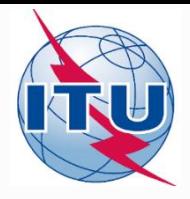

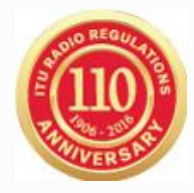

#### **Online validation tool – WRS - 16**

BR/TSD/TPR International Telecommunication Union

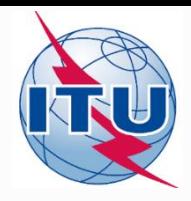

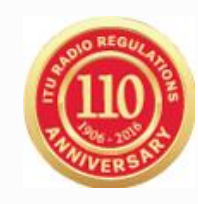

- You need to have a TIES user account. If you do not have a TIES user account then you need to visit the following website <http://www.itu.int/TIES/index.html> and request it online.
- Type in the TIES username and password to login

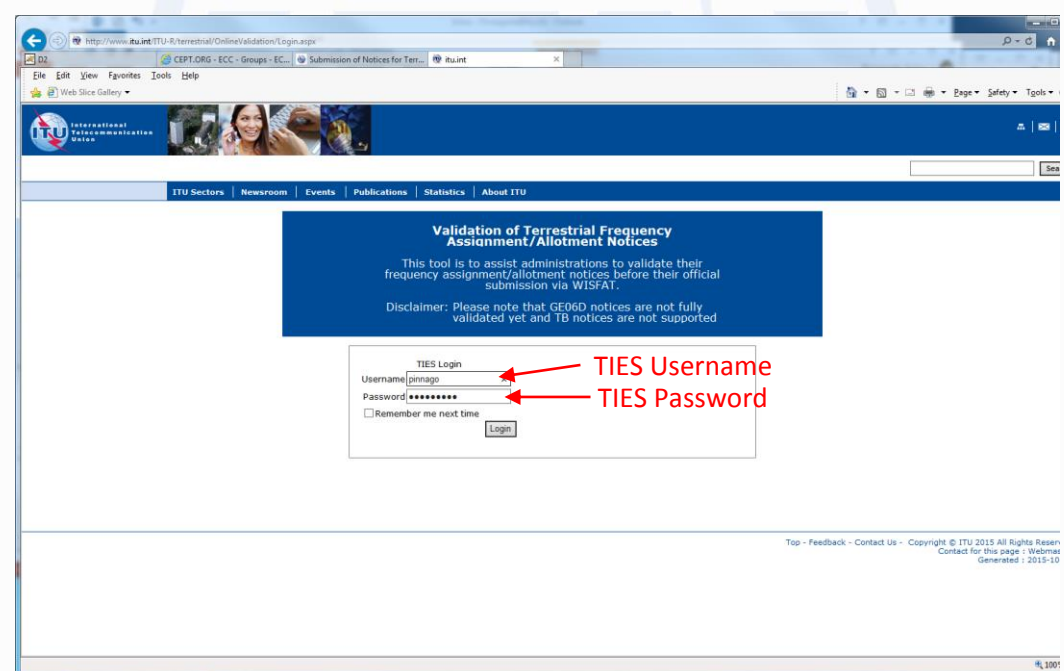

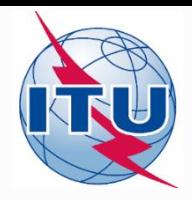

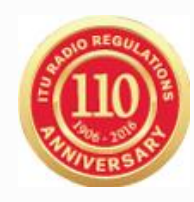

• Click on **"New validation"**

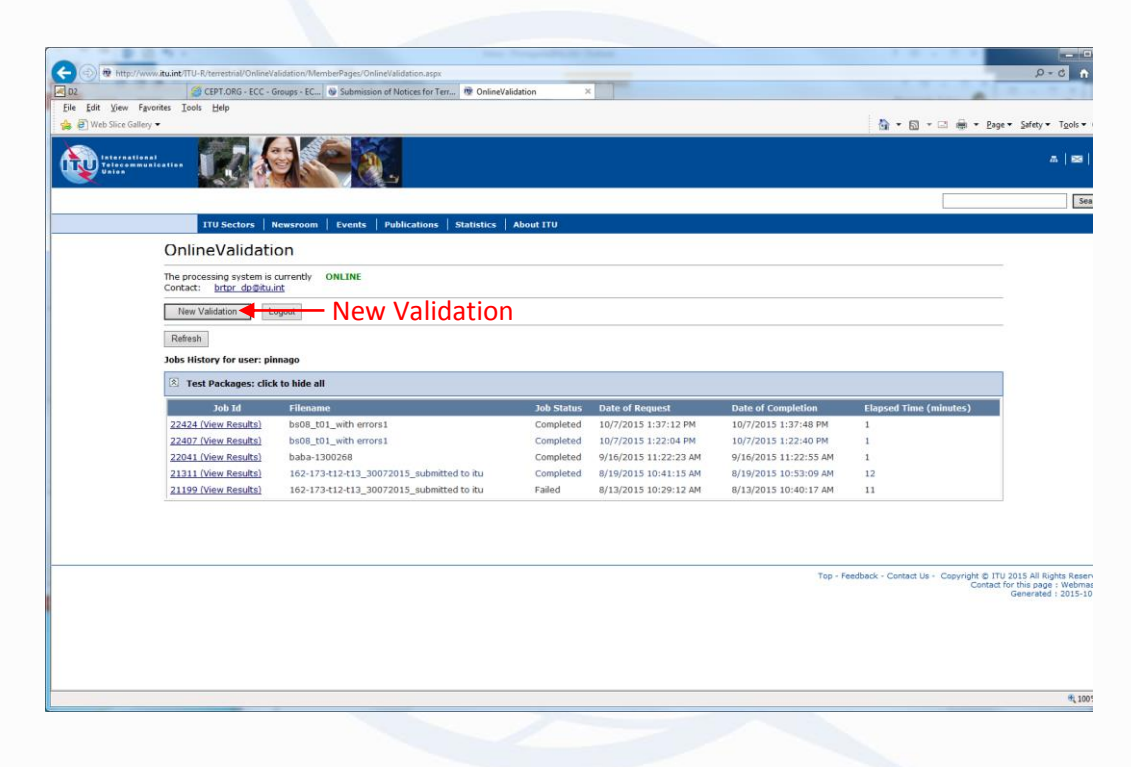

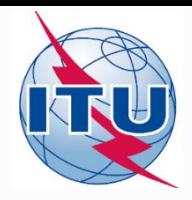

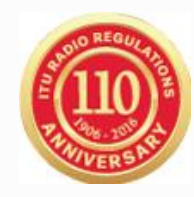

• Click on **"Browse"** to select the file to validate

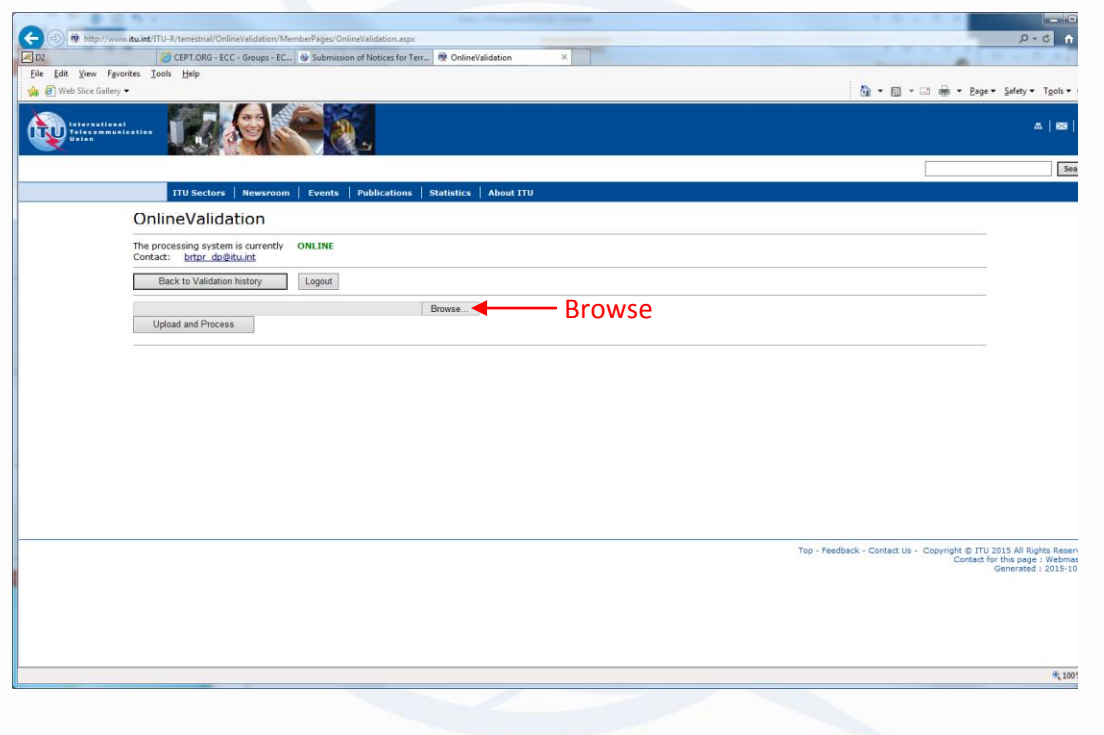

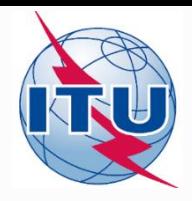

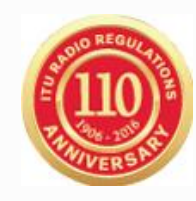

• Click on "**Upload and Process**"

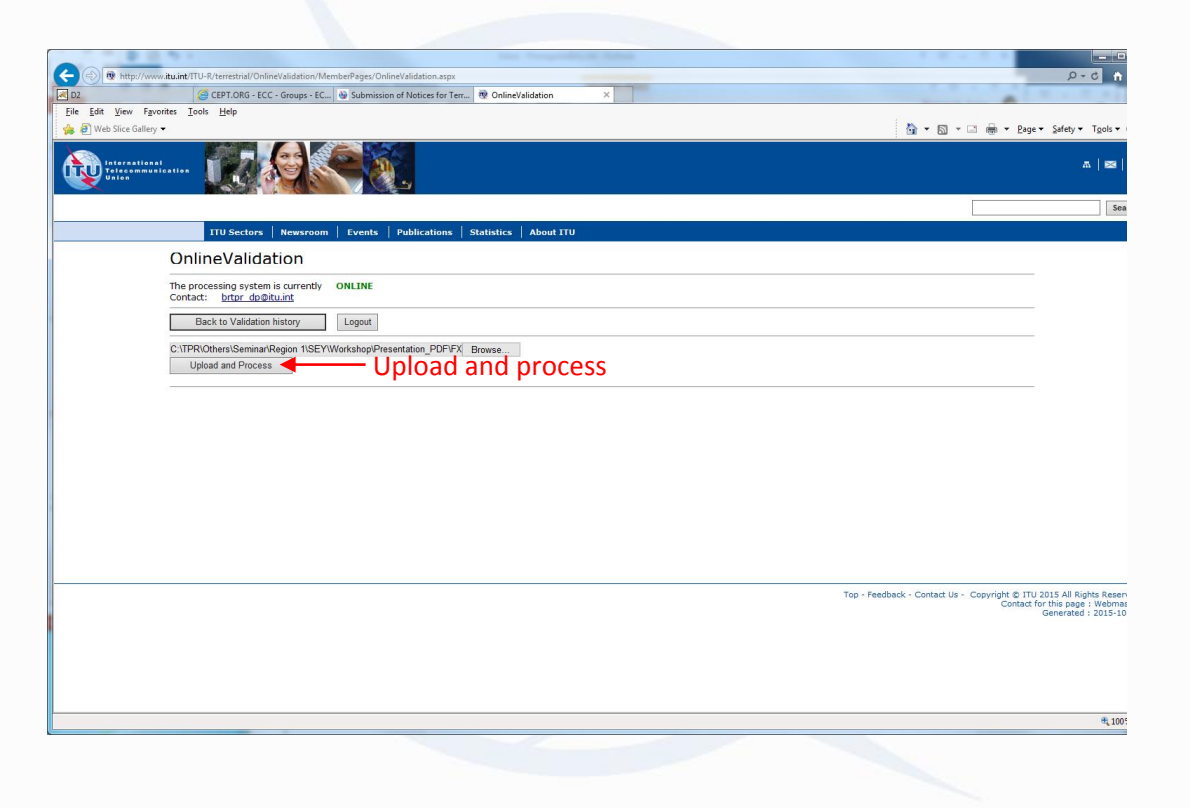

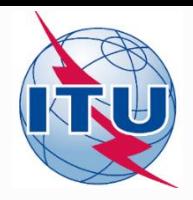

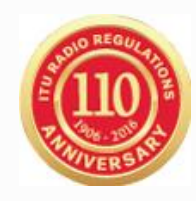

• The job is now sent for validation. You may click on "New Validation" to submit another file or click on "Back to Validation history"

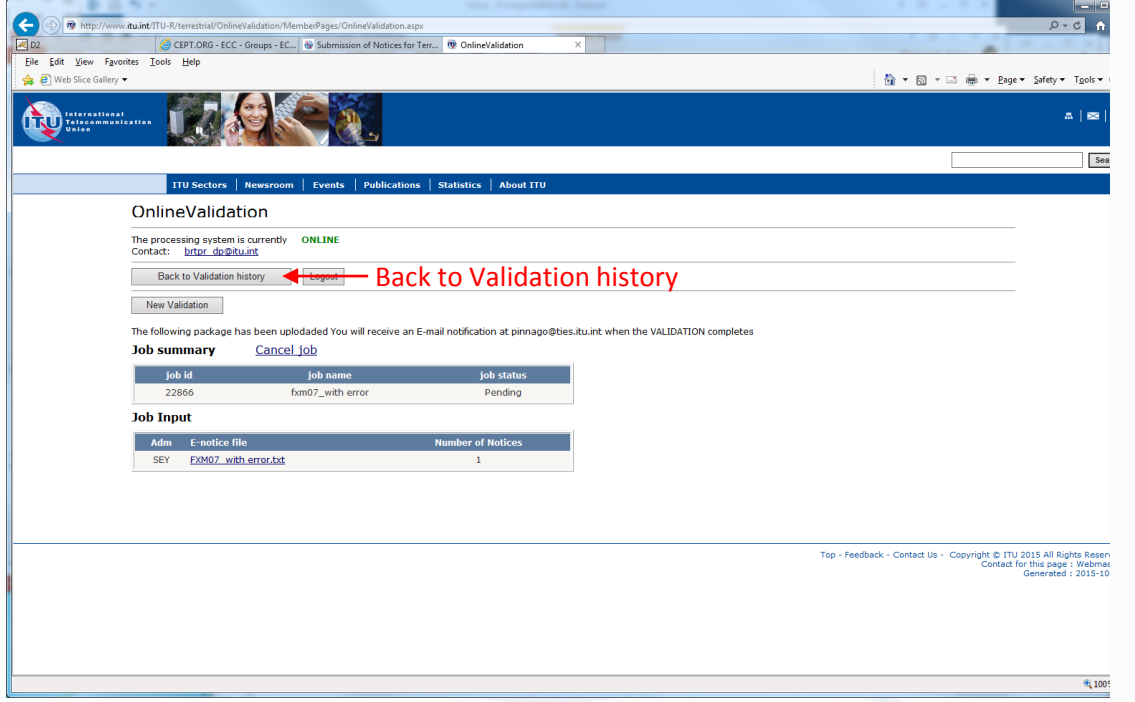

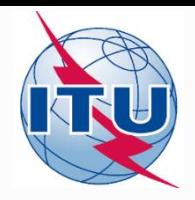

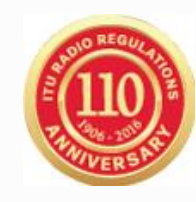

• You may click on "Refresh" to see the progress of the processing. Once the validation is completed, you may click on Job ID (View Results), you will also receive an e-mail to your TIES account.

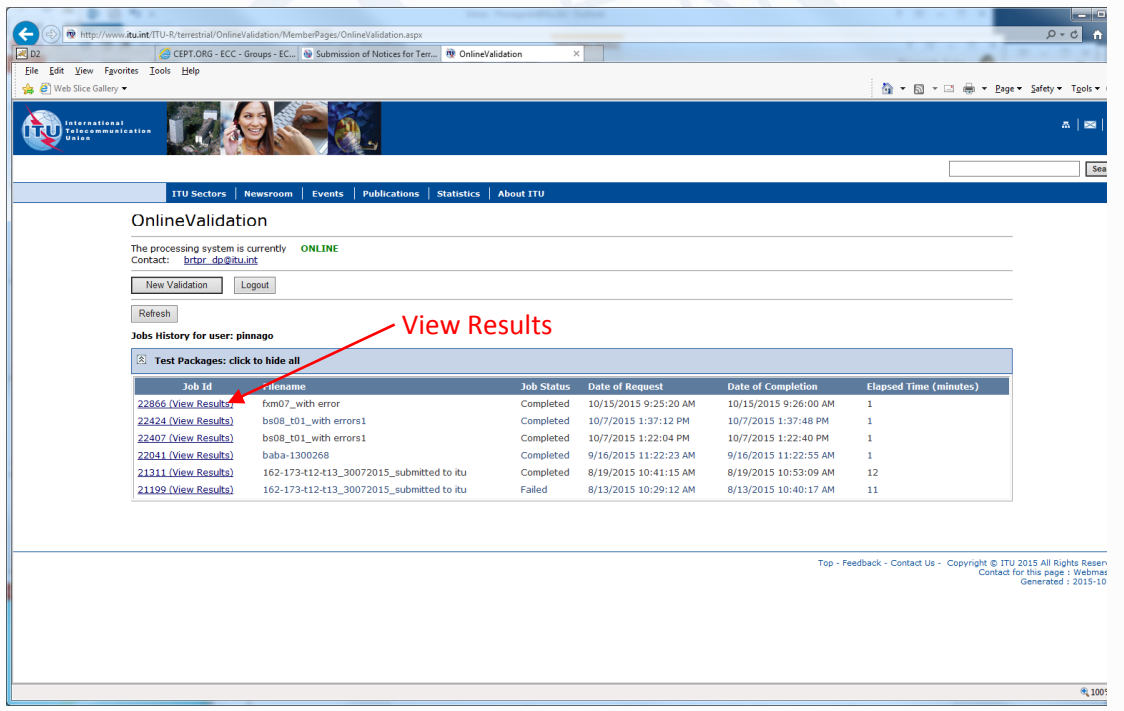

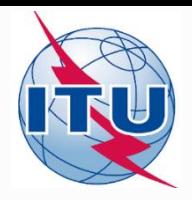

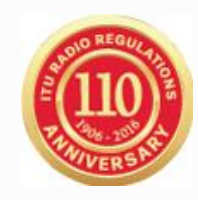

• If there are any errors or warning it will display them on the screen. You may correct and upload again.

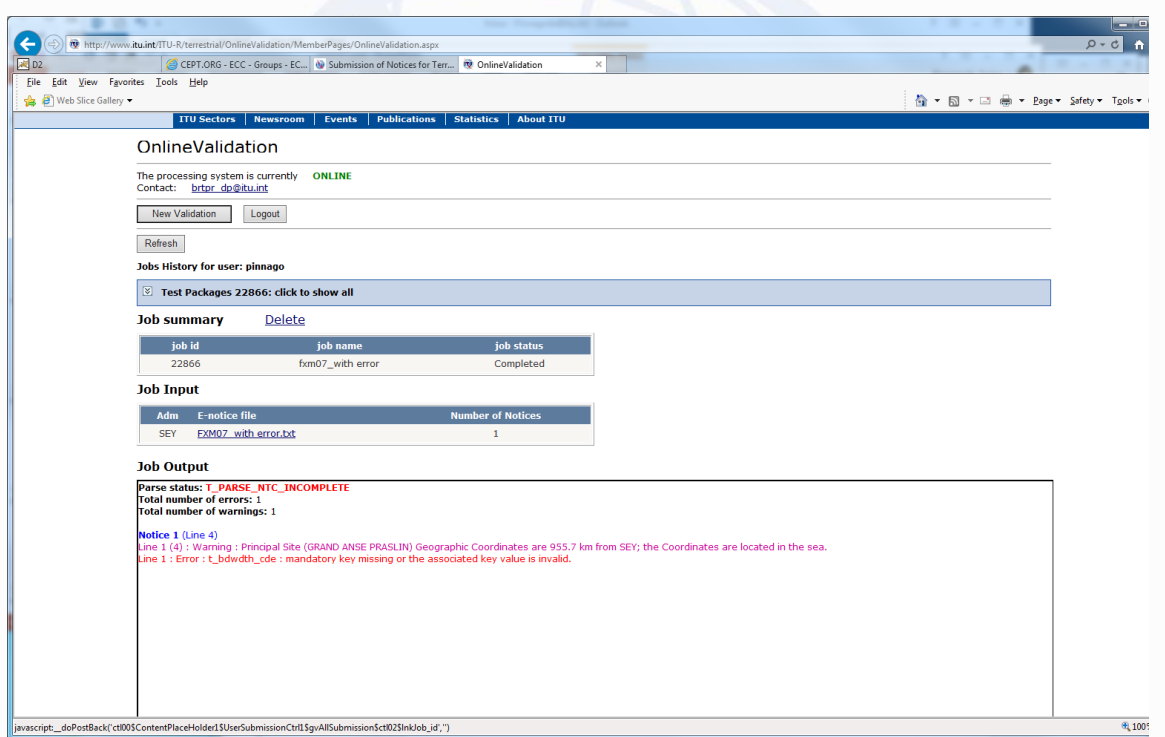

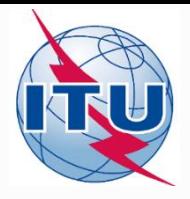

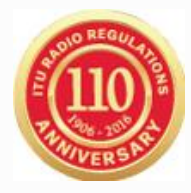

#### **Thank you for your attention!**

*ITU – Radiocommunication Bureau Questions to [brmail@itu.int](mailto:brmail@itu.int) or [brtpr@itu.int](mailto:brtpr@itu.int)*